## Story behind our goodies

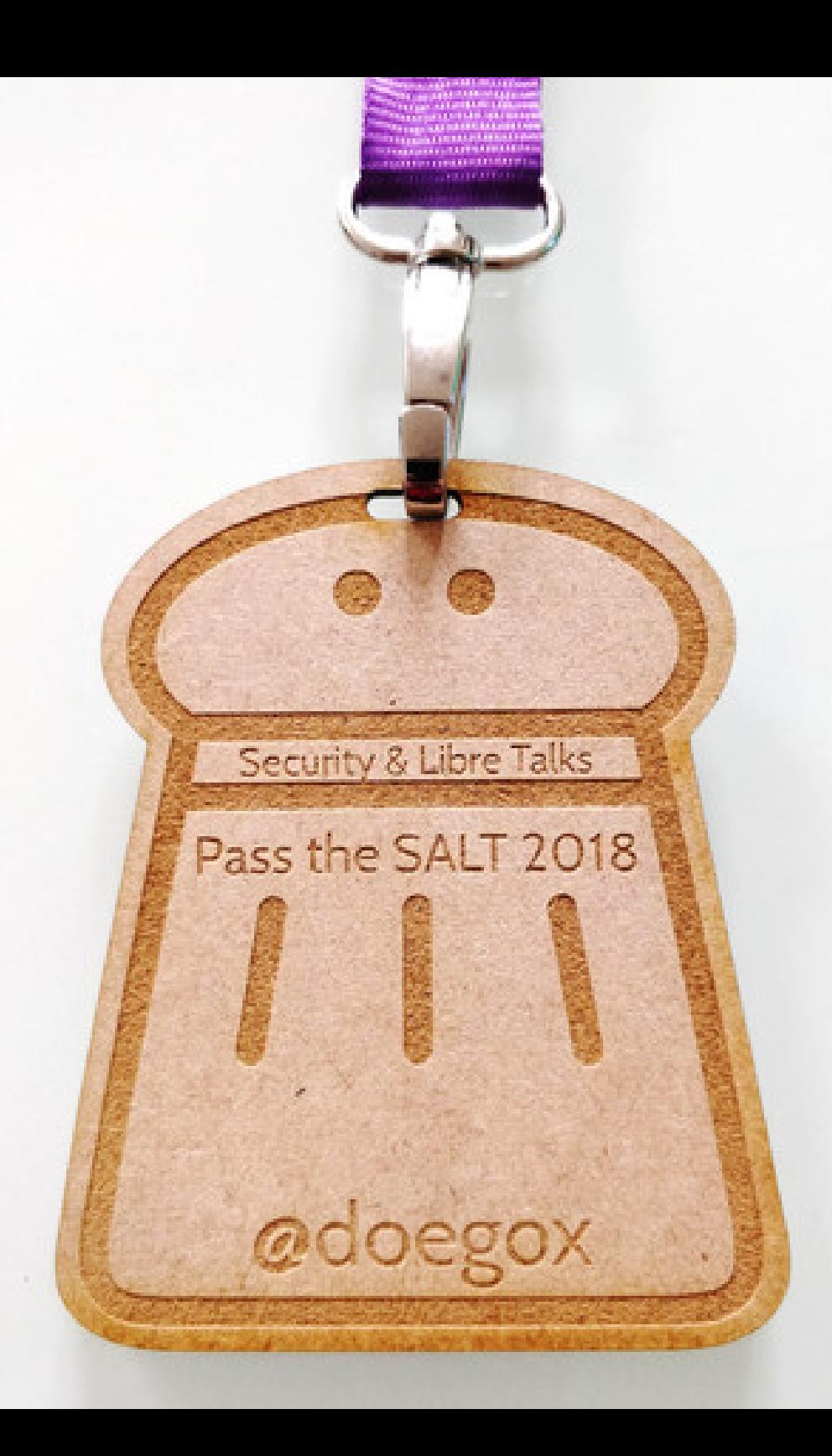

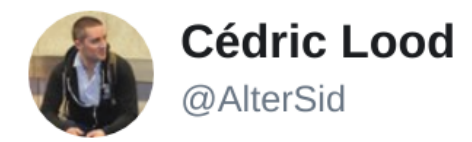

Got a tiny bit over-excited when tasked with creating badges for our upcoming conference - fresh laser cut, right across from the conference site - gotta love @KU Leuven for its amazing locations and its fablab :) #BBC17

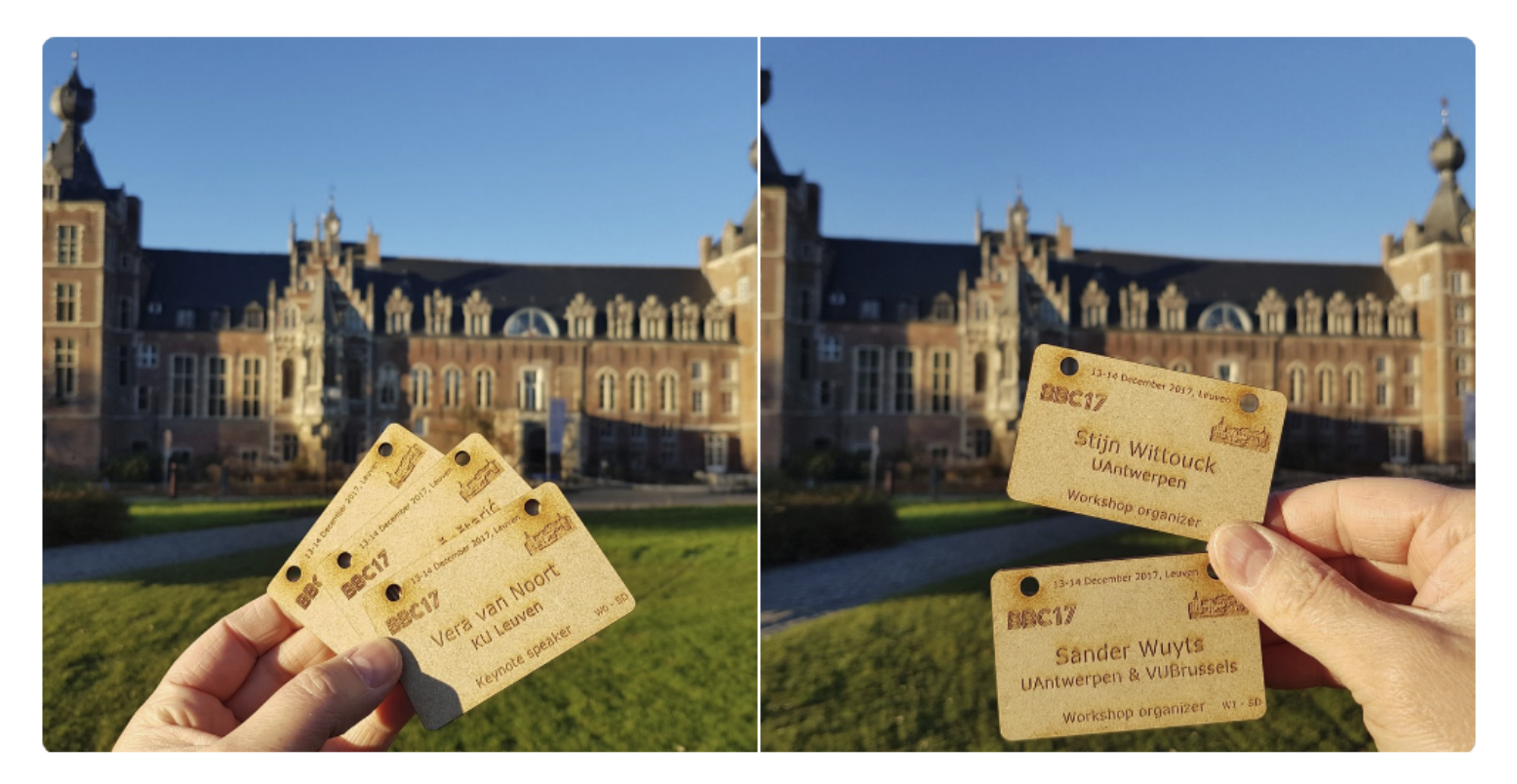

3:40 PM - 22 Nov 2017

**Following** 

## Christophe#Brocas #@doegox Ole André V.#Ravnås

Christophe#Brocas #@doegox Ole André V.#Ravnås

- Choose your font
- Longest fields?
- Symbols ?
- Bonus : uniformize caps, accents,...

cat attendees.txt |\ tr -d "a-zA-Z#"|\ sed 's/\(.\)/\1\n/q'|\  $sort|$ uniq $|tr - d' \n\$  $= -$ ; ' $6024\text{a}$ céÉèêëïôü

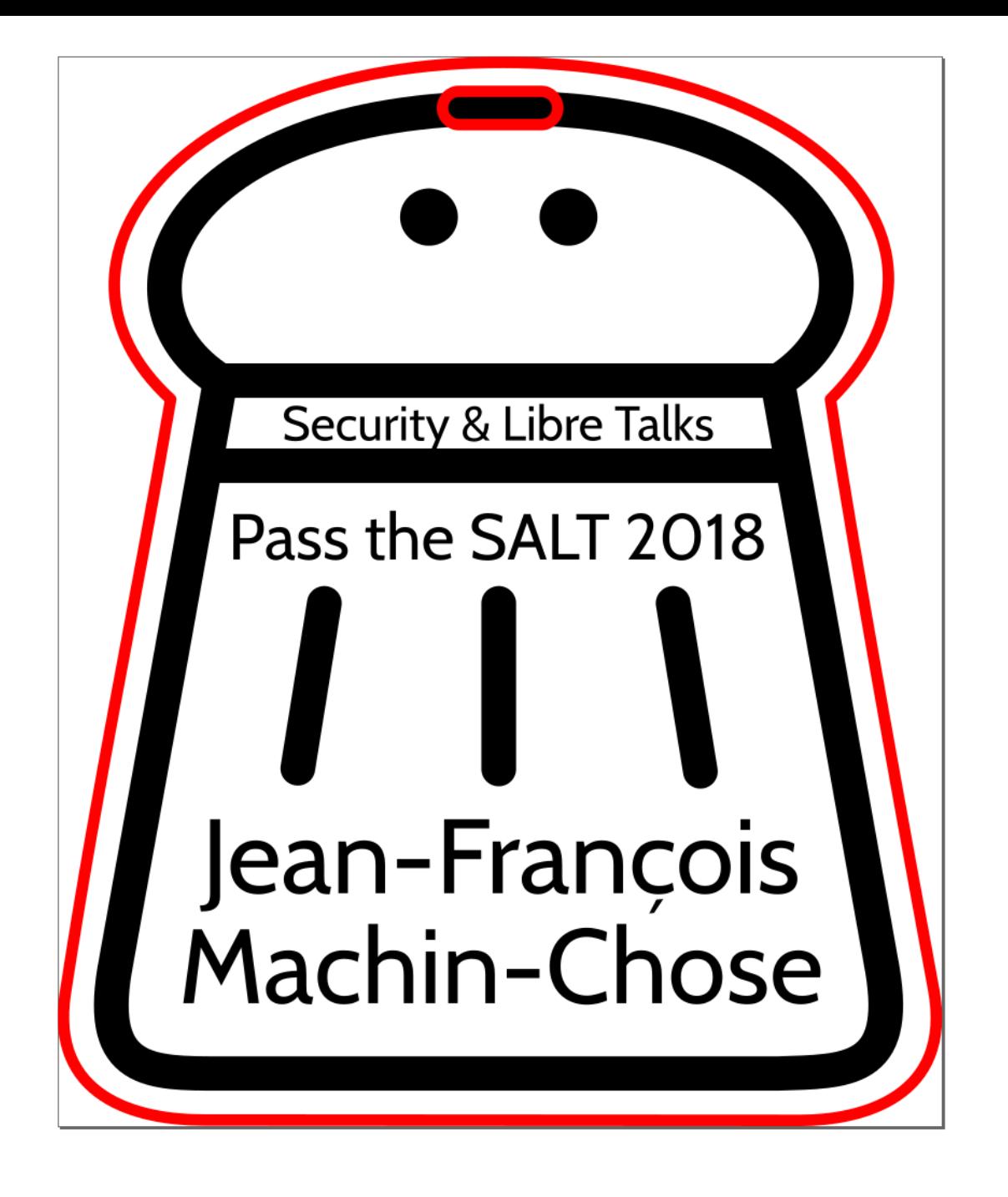

 $= -$ :' $@O24$ åçéÉèêëiôü

- Stroke to path
- Union
- Select text => Object to path

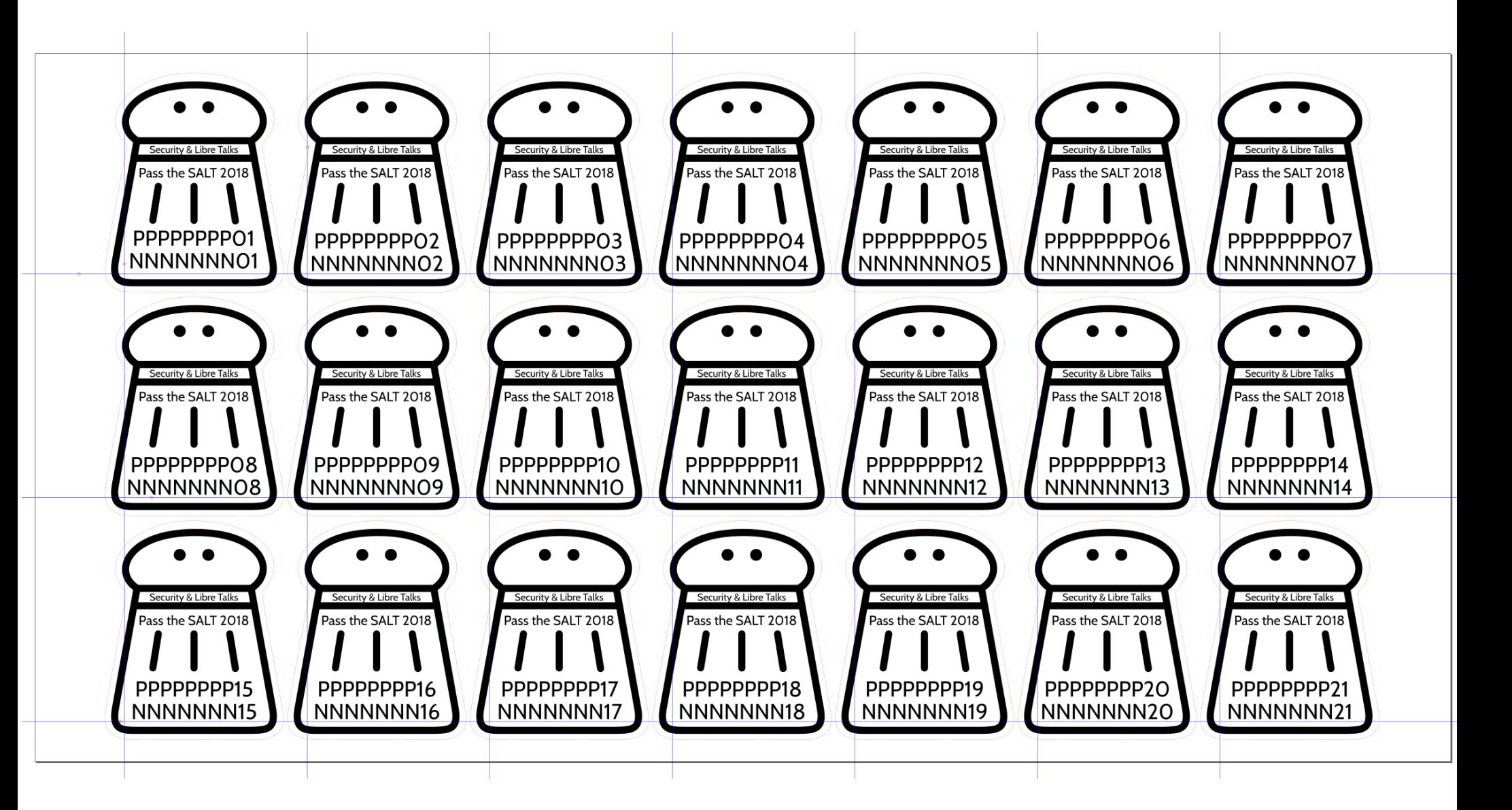

```
#!/usr/bin/env python3
```

```
import subprocess
with open("attendees.txt") as f:
     l=[[lll.rstrip() for lll in ll.split('#')] for ll in 
f.readlines()]
for p in range((len(l)+20)//21):
    pl=l[p*21:(p+1)*21] with open("template.svg") as f:
        t=f.read() for i,(fn,ln) in enumerate(pl):
         t=t.replace("PPPPPPPP%02i" % (i+1), fn)
         t=t.replace("NNNNNNN%02i" % (i+1), ln)
    with open("badges %02i.svg" % p, "w") as f:
         f.write(t)
     subprocess.run(["inkscape", "badges_%02i.svg" % p,
        "--export-plain-svg=badges %02i flatten.svg" %p,
         "--export-text-to-path"])
```
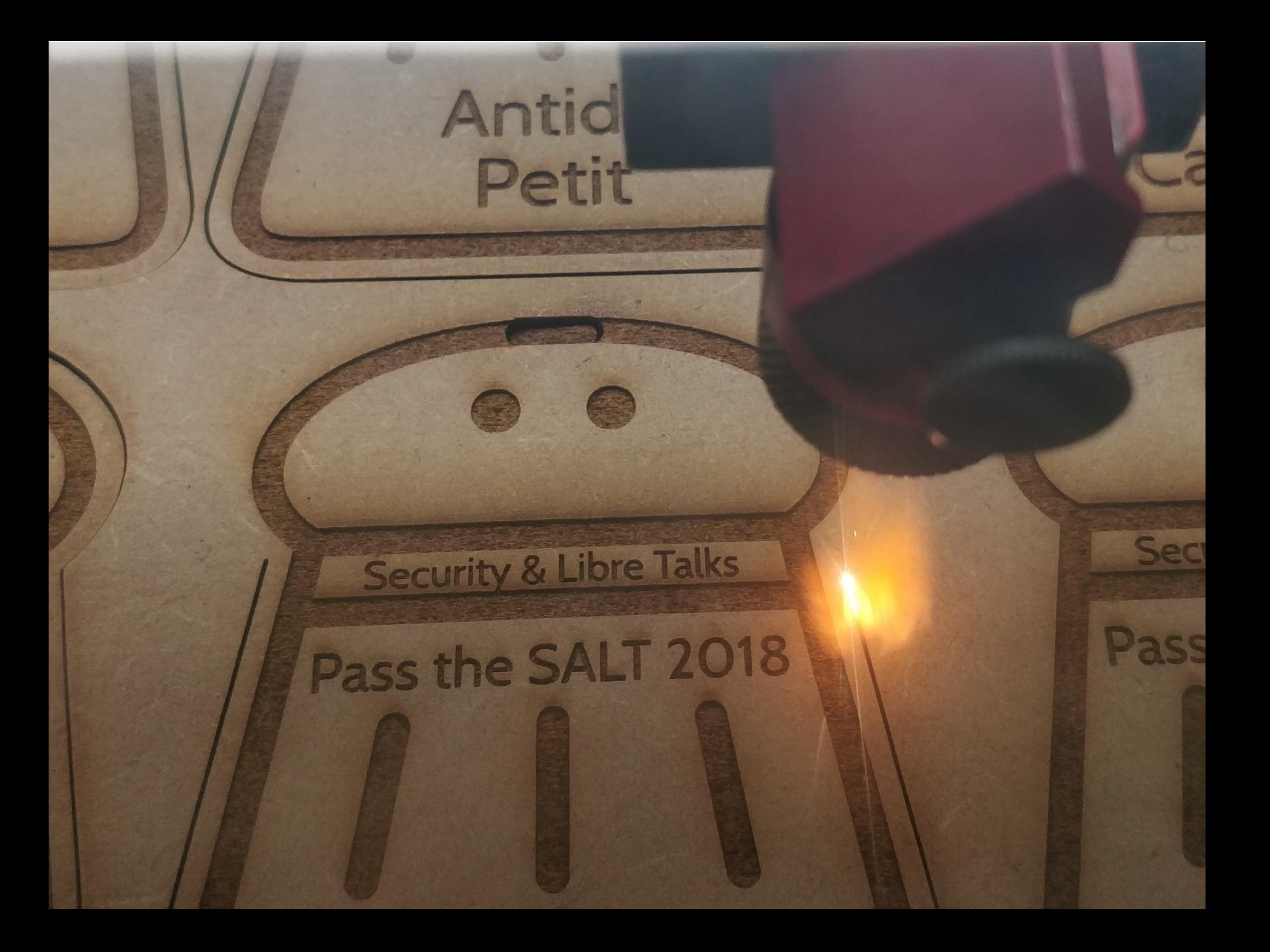

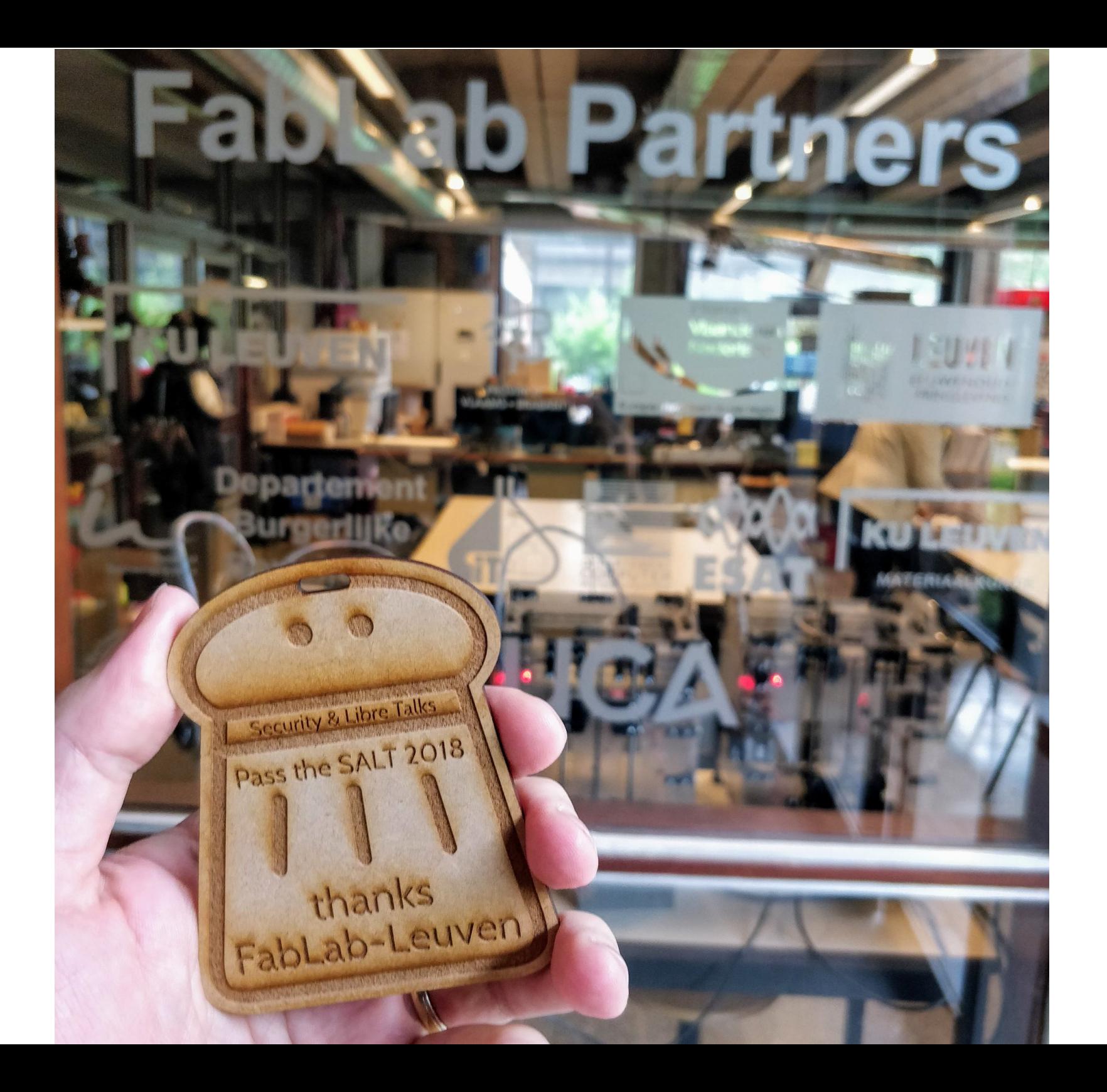

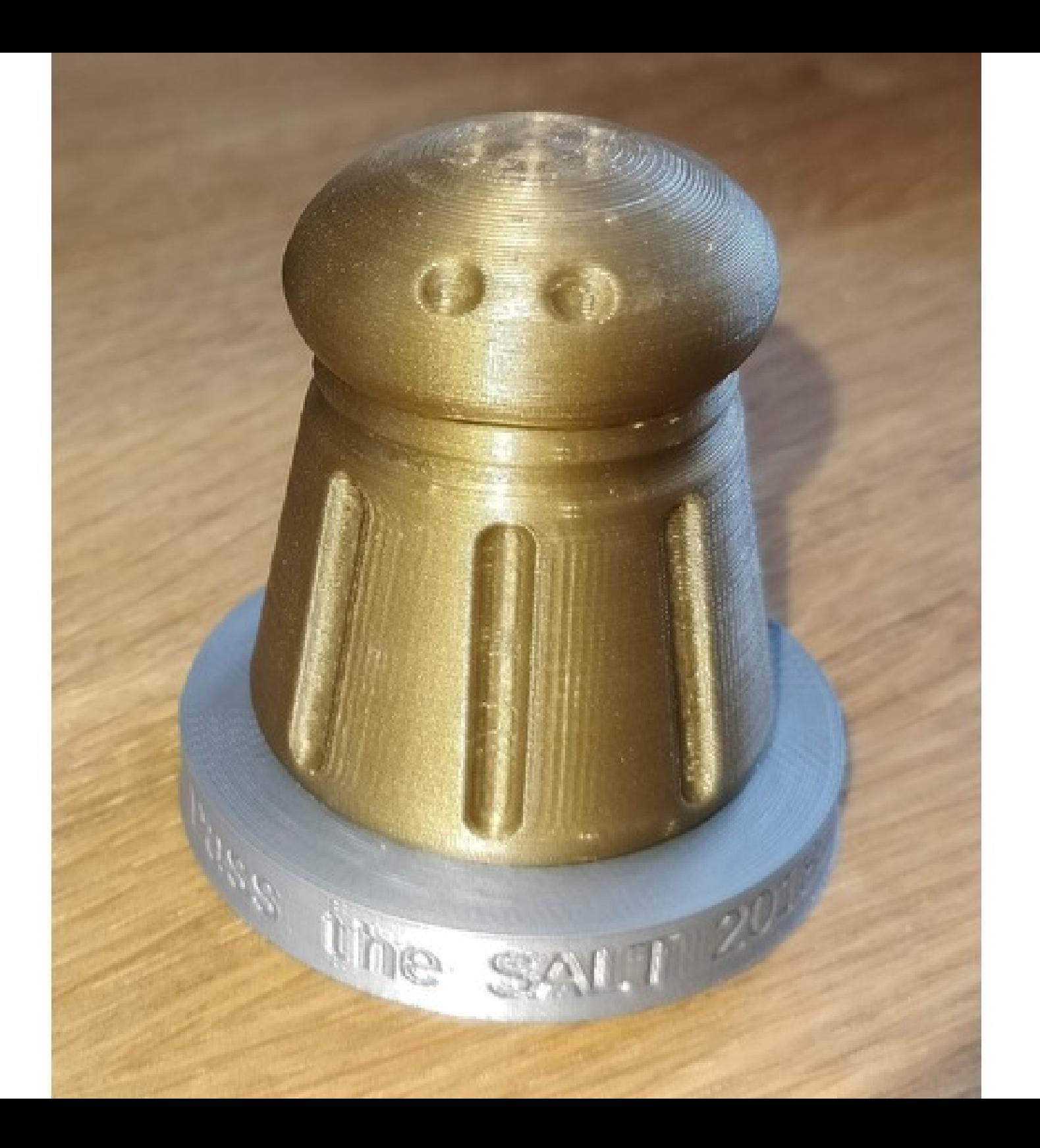

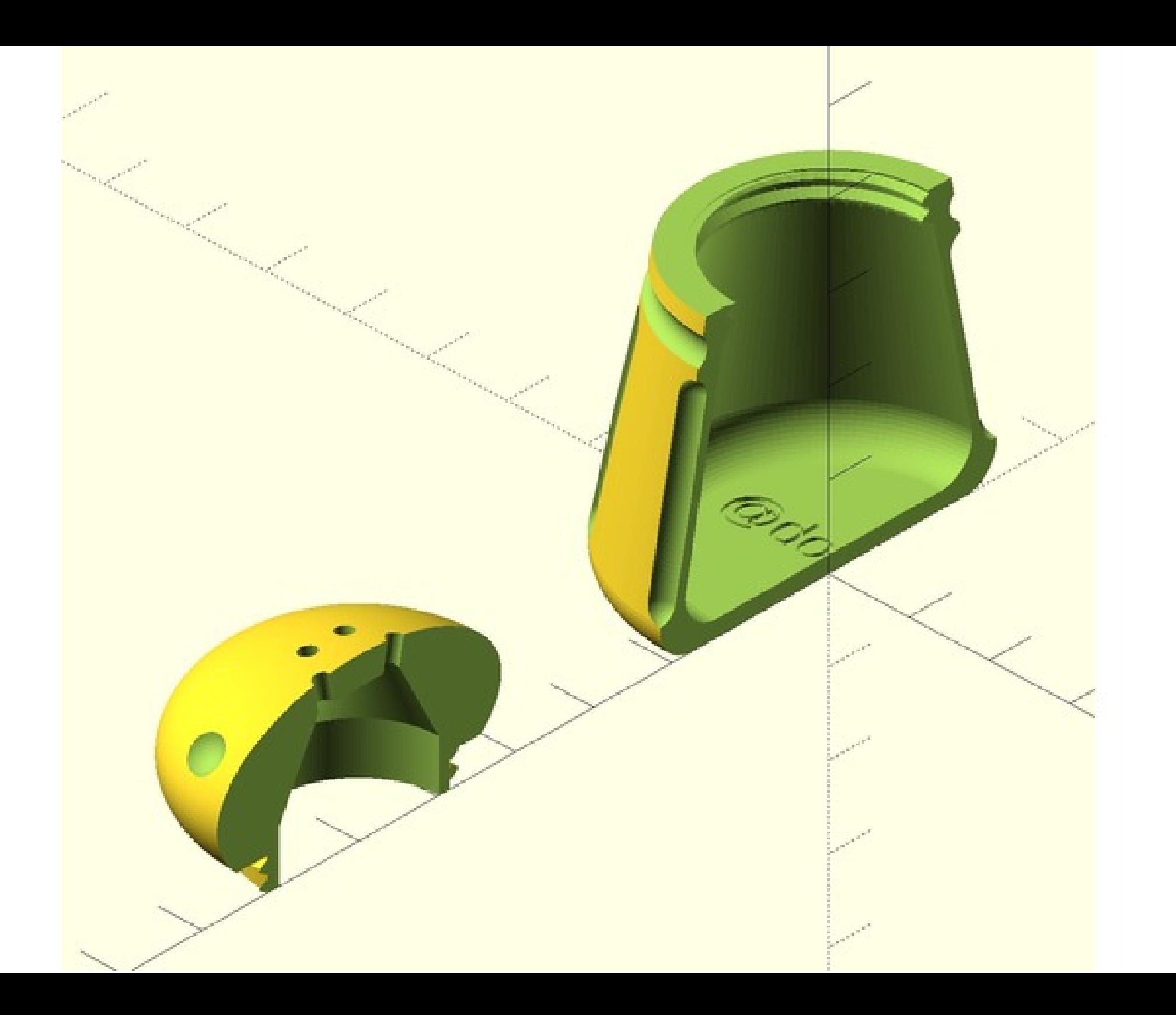

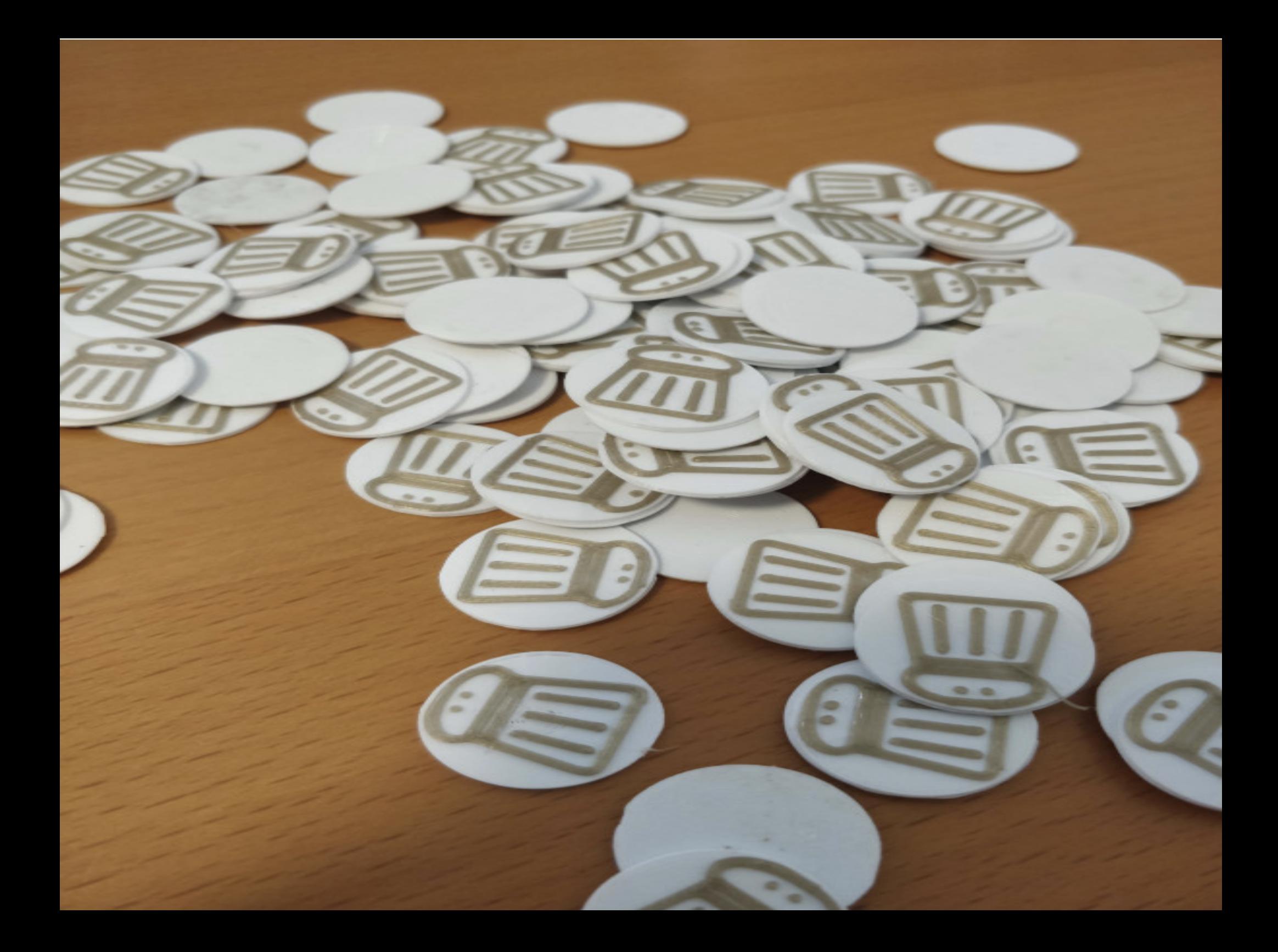

## Inkscape plugin  $SVG$  paths  $\rightarrow$  openscad  $\rightarrow$  STL

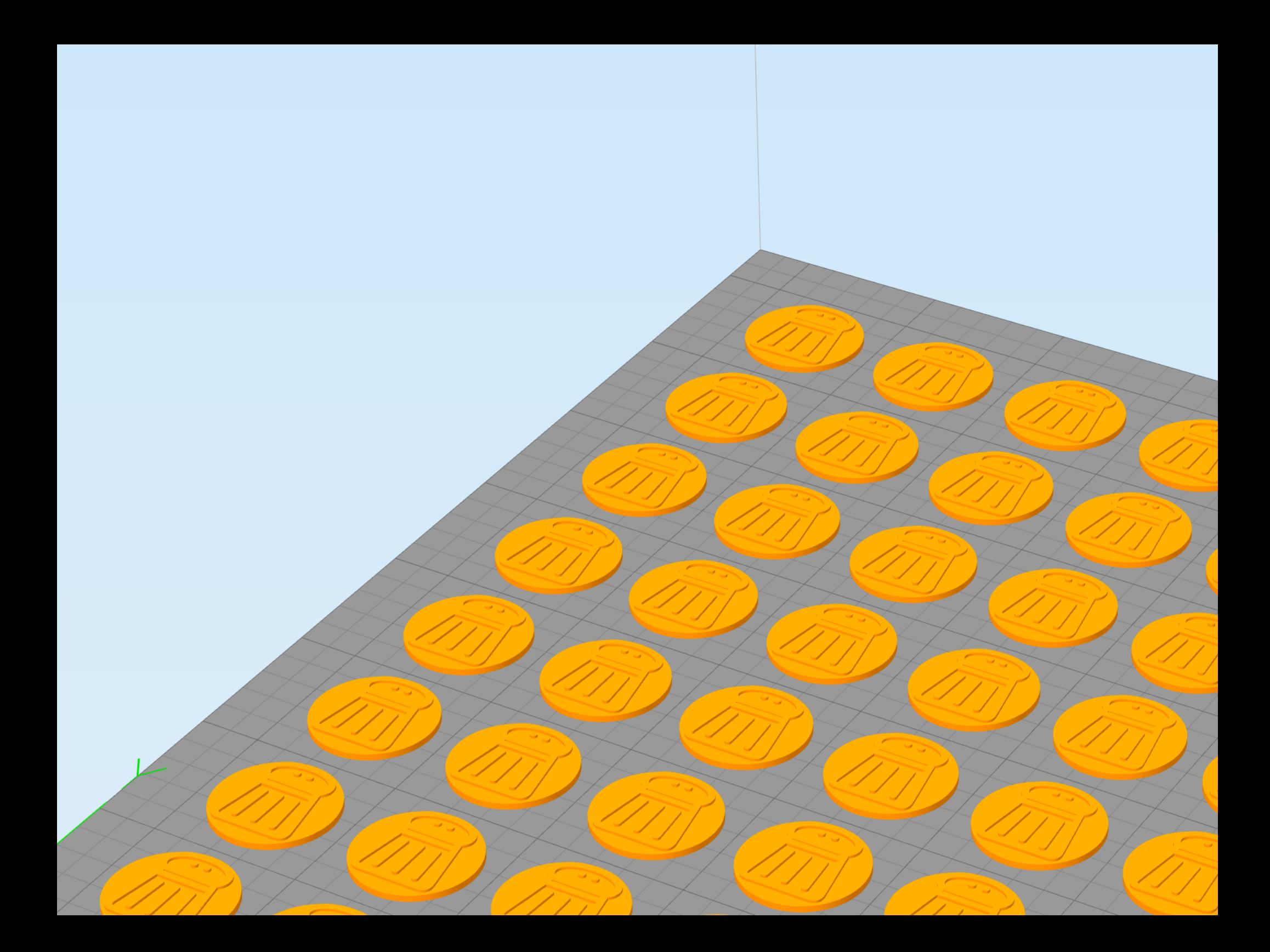

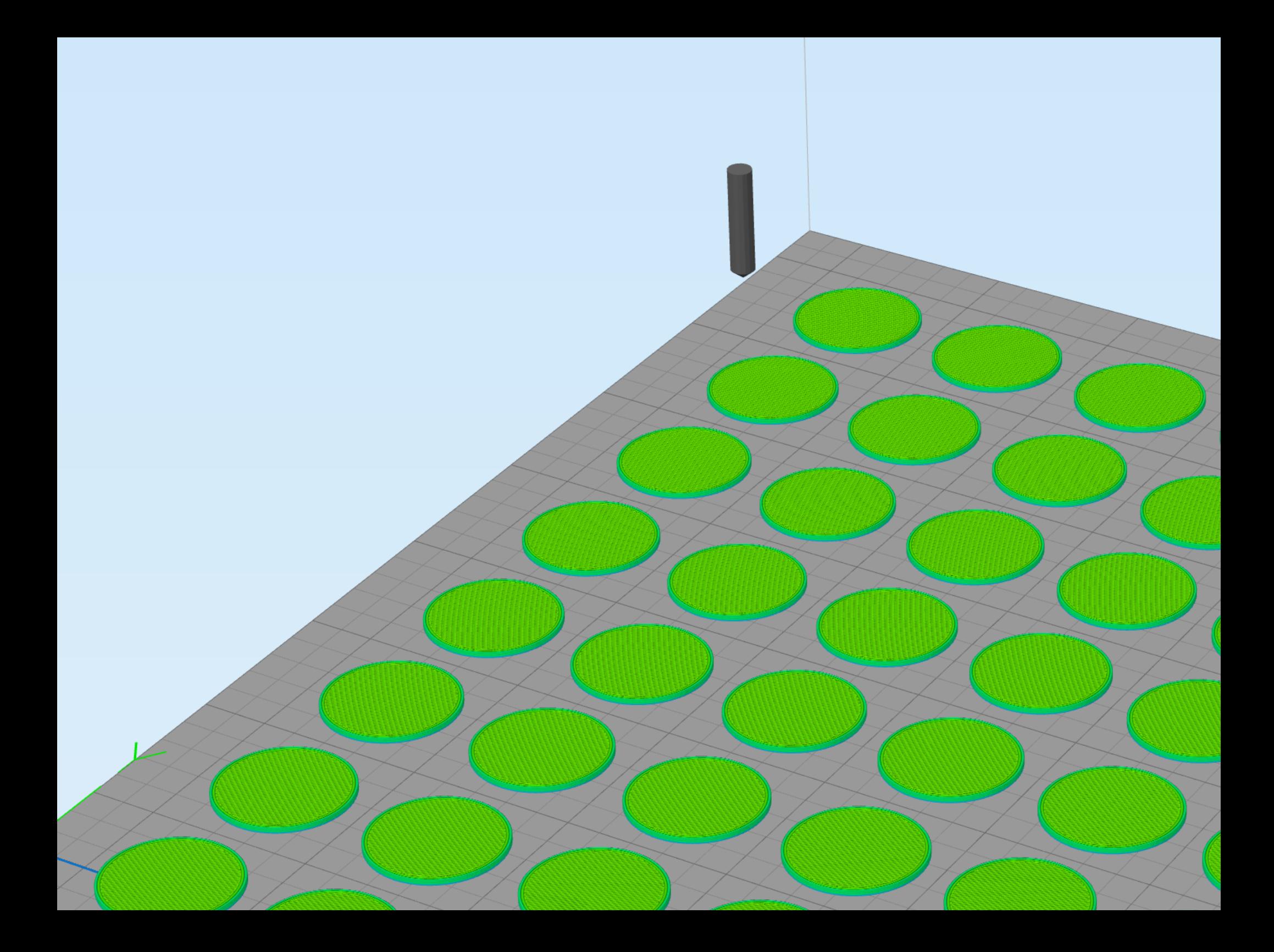

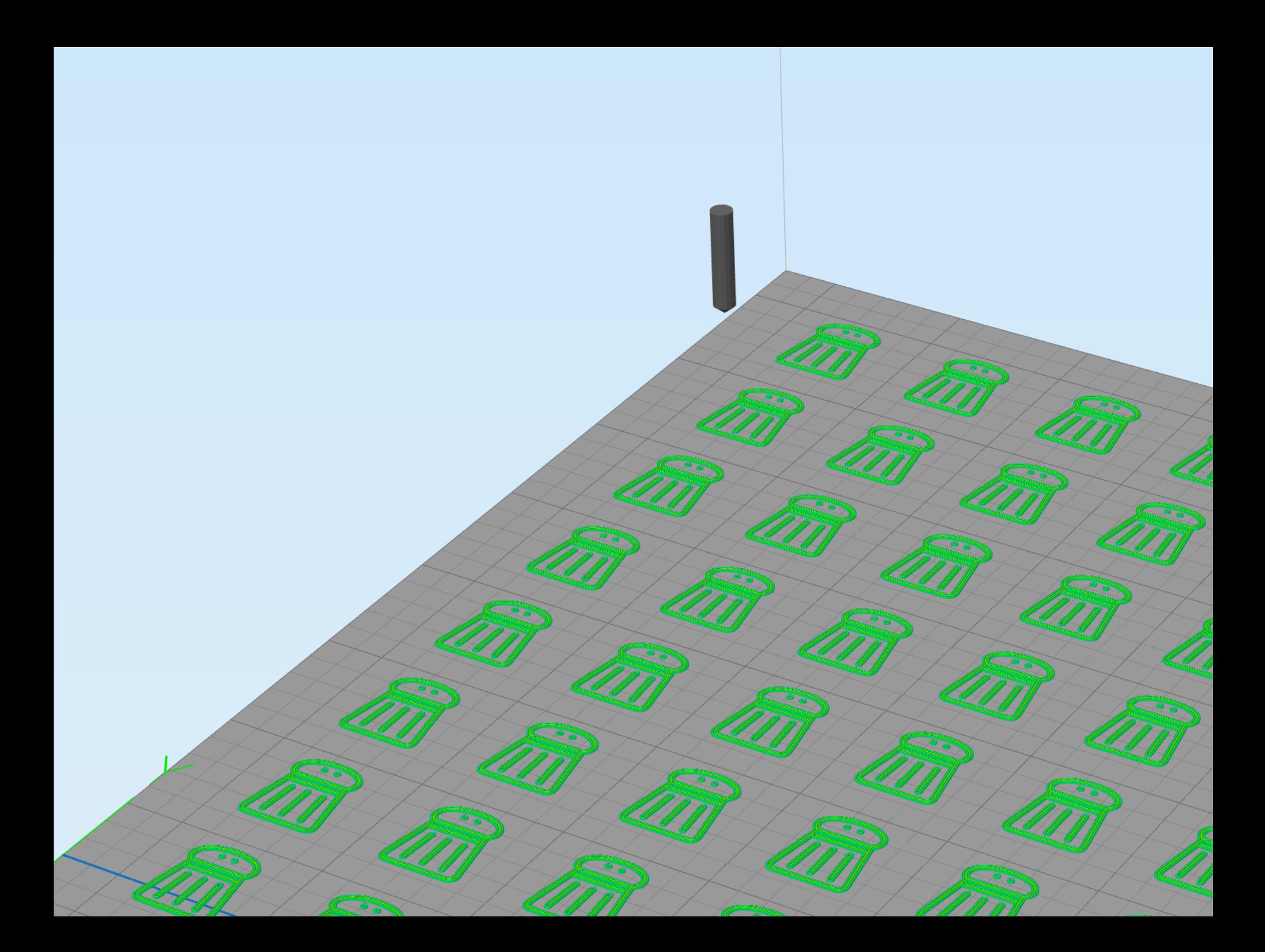

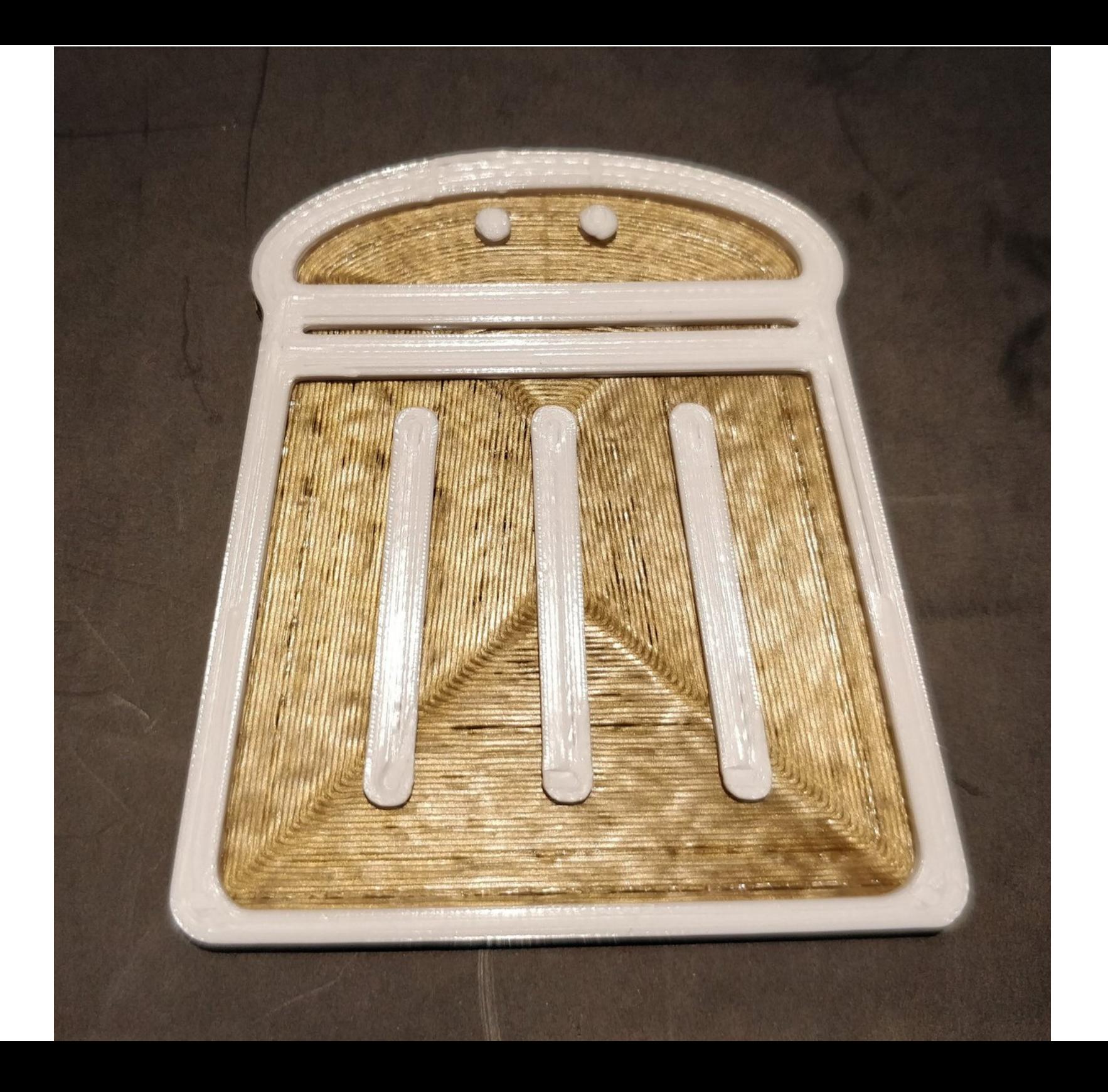

## Thingiverse

- Badge : 2968762 (svg, tuto)
- Shaker: 2928131 (scad)
- Tokens : 2988836 (scad, tuto)
- @cryptax logo: 2985331 (scad)

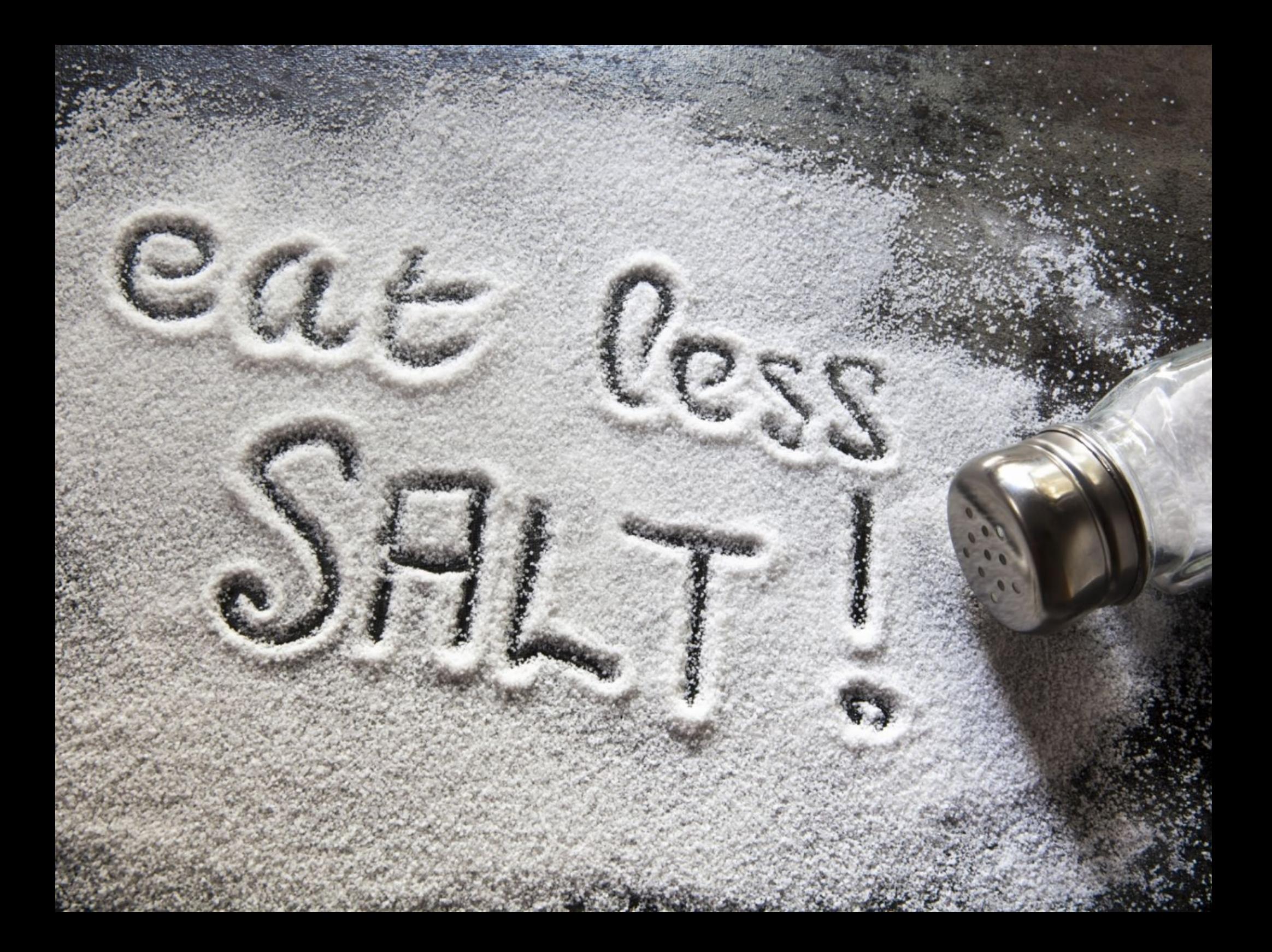